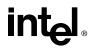

# Intel® Dialogic® D/160SC-LS

## **Quick Install Card**

Part Number 05-2053-001 Copyright © 2003 Intel Corporation

#### 1. Protect the Boards from Damage

**CAUTION!** Computer boards are static-sensitive and can be damaged by touching or handling. To prevent damage from static electricity, do the following:

- Wear a grounded, static-dissipative wrist strap for the entire hardware installation.
- Work at a static-safeguarded work station (see below).

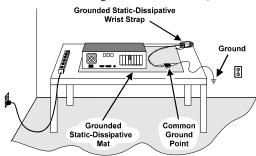

The work surface drains electrical charges from conductive materials when the materials are placed on the surface. The grounded, static-dissipative wrist strap drains static charge from the person wearing the strap. Both components ensure that static charges are drained at a rate and current level that are safe. Both must be used any time a person is handling a board or component.

#### 2. Installation Order

Intel recommends that you install Intel® Dialogic® hardware before software. However, if you are adding hardware to an existing system, you do not need to uninstall existing Intel® Dialogic® software.

## 3. Set the Hardware Switches

# Setting the Board Identification Number (SW100)

Each D/160SC-LS board in your system must have a unique identification number. Intel® Dialogic® drivers use the board ID setting to communicate with the board.

Turn the rotary switch (SW100) to select one of 16 board ID settings: 0-9, A-F.

**NOTE:** More than one board with the same board ID setting will not be found by the driver software.

# Attaching the PEB Terminator (XTERM) (PEB Mode Only)

When running in PEB mode, attach the PEB terminator to the XTERM socket as shown. Terminated voice resource boards use the Resource Module position. Terminated network interface or network/resource combination boards use the Network Module position.

**NOTE:** When running in SCbus mode, do not insert the terminator.

#### Straight PEB cable configuration rules

One end of the PEB cable must be connected to a Network Module and the other end of the cable must be connected to a Resource Module. Both of these modules must have bus termination resistors installed in the XTERM socket.

Additional Network Extension Modules and/or additional Resource Modules can populate the PEB cable anywhere except for an end position. These modules must not have bus termination resistors installed in the XTERM socket.

#### **Drop-and-insert Configuration rules**

Both ends of the PEB drop-and-insert (crossover) cable must be connected to Network Modules. Both of these Network Modules must have bus termination resistors installed.

Any number of Network Extension Modules and/or Resource Modules can populate the PEB crossover cable anywhere except at an end position. These modules must not have bus termination resistors installed.

#### **Stand-alone Configuration rules**

All boards in stand-alone configurations (no PEB cable) must use the Resource Module position.

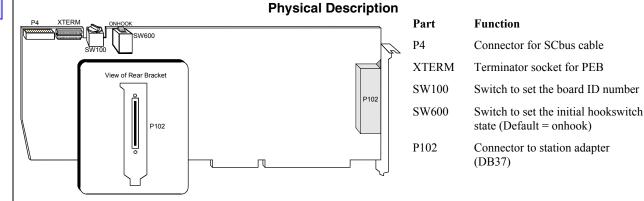

Note: This description refers to the D/160SC-LS single board product

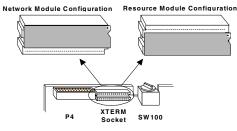

# Set the Hook-Switch State for Start-Up (Optional)

Set the SW600 switch as follows to select how the board responds to an incoming call when the computer power is on but the board is not initialized.

**SW600 = On: (default):** Callers hear ringing (on-hook).

**SW600 = Off :** Callers hear a busy signal (off-hook). The board acts upon the switch setting only at power-up time.

**NOTE:** If the computer power is off, callers hear ringing (on-hook) regardless of the setting of the SW600 switch.

# 4. Install the Boards in the PC

**WARNING!** To reduce the risk of electric shock:

- Switch off the power and remove power cords before opening the computer case.
- Do not re-attach power cords or switch on power to the computer while the computer case is removed.
- Refer to the Regulatory Notices for important installation information.

Install each board in the PC chassis using adjacent ISA slots according to the following instructions.

- 1. Turn off all power to the system, and disconnect the system's power cords from electrical outlets.
- 2. Remove the PC cover.
- 3. Select an empty ISA expansion bus slot, and remove the slot's retaining screw and access coverplate.

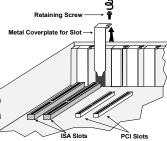

 Insert the board's edge connector into the bus slot. Apply pressure only to the top edge of the board, and gently rock the board forward and backward to seat the edge connector into the slot.

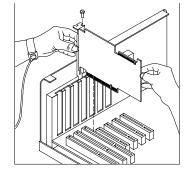

- 5. Install the retaining screw.
- 6. Select a new slot and repeat steps 3 through 5 for each board you are installing. Replace the PC cover when finished.

#### 5. Connect External Cables

Use the SCbus/PEB cable to connect the D/160SC-LS board to other SCbus/PEB boards in the system.

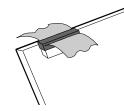

#### Connecting the Hardware to the Station Adapter

- 1. Open the back of the station adapter and remove the adhesive pads from the housing.
- 2. Use one of the following two procedures to mount the back of the station adapter to the desired location.

Apply double-sided tape to the side of the rear panel that touches the mounting surface and press the tape against the mounting surface.

Hold the rear panel against the mounting surface. Insert screws through the screw holes and fasten the panel to the surface.

- 3. Reassemble the station adapter housing.
- 4. Connect the station adapter to the D/160SC-LS board with the cable packaged with the station adapter. Insert the 37-pin cable end into the P102 connector on the board bracket. Insert the 50-pin cable end into the connector on the station adapter.

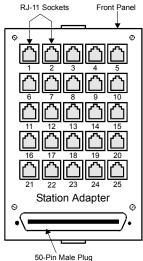

RJ-11 Socket #25 is not available for use.

**NOTE**: The LSI 1459 adapter is required as a condition of UL recognition. US and Canadian installations requiring this

certification should follow the steps in "Adding UL 1459 Adapter Support" instead of step 4.

#### Adding UL 1459 Adapter Support

1. Connect the LSI 1459 adapter to the station adapter with the cable packaged with the LSI 1459 adapter.

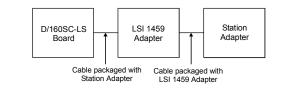

2. Connect the D/160SC-LS board to the LSI 1459 adapter with the cable packaged with the station adapter.

**Important:** You must purchase the LSI 1459 adapter as a condition of UL recognition. The Intel part numbers are as follows:

- LSI 1459 Adapter 95-0002-001
- Station Adapter 95-0003-001 (includes cable and mini patch panel)

| SIGNAL  |    | PIN # |    | SIGNAL |
|---------|----|-------|----|--------|
| Ring 3  | 20 |       | 1  | Tip 1  |
| Ring 4  | 21 |       | 2  | Tip 2  |
| Ring 5  | 22 |       | 3  | Tip 3  |
| Ring 6  | 23 |       | 4  | Tip 4  |
| Ring 7  | 24 |       | 5  | Tip 5  |
| Ring 8  | 25 |       | 6  | Tip 6  |
| Ring 9  | 26 |       | 7  | Tip 7  |
| Ring 10 | 27 |       | 8  | Tip 8  |
| Ring 11 | 28 |       | 9  | Tip 9  |
| Ring 12 | 29 |       | 10 | Tip 10 |
| Ring 13 | 30 |       | 11 | Tip 11 |
| Ring 14 | 31 |       | 12 | Tip 12 |
| Ring 15 | 32 |       | 13 | Tip 13 |
| Ring 16 | 33 |       | 14 | Tip 14 |
| Unused  | 34 |       | 15 | Tip 15 |
| Unused  | 35 |       | 16 | Tip 16 |
| Unused  | 36 |       | 17 | Unused |
| Unused  | 37 |       | 18 | Ring 1 |
|         |    |       | 19 | Ring 2 |
|         |    |       |    |        |

Pinout for the DB-37-Pin Male Connector on the Bracket

#### 6. Install Software, Configure and Test

Install the Intel® Dialogic® software release and configure the boards as described in the software installation documentation.

Your application software or Intel® Dialogic® software release may have special installation or configuration instructions or requirements. Be sure to read this information before you install the software.

## **Direct Return Authorization (DRA) Process**

To return a board for repair or credit in the American geographies, use the online form at *http://www.intel.com/support/motherboards/draform.htm* 

To return a board for repair or credit in all other geographies, please contact your distributor.